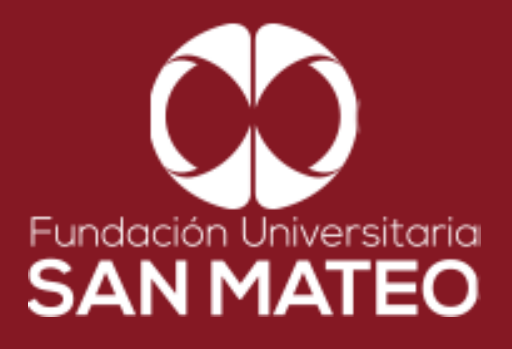

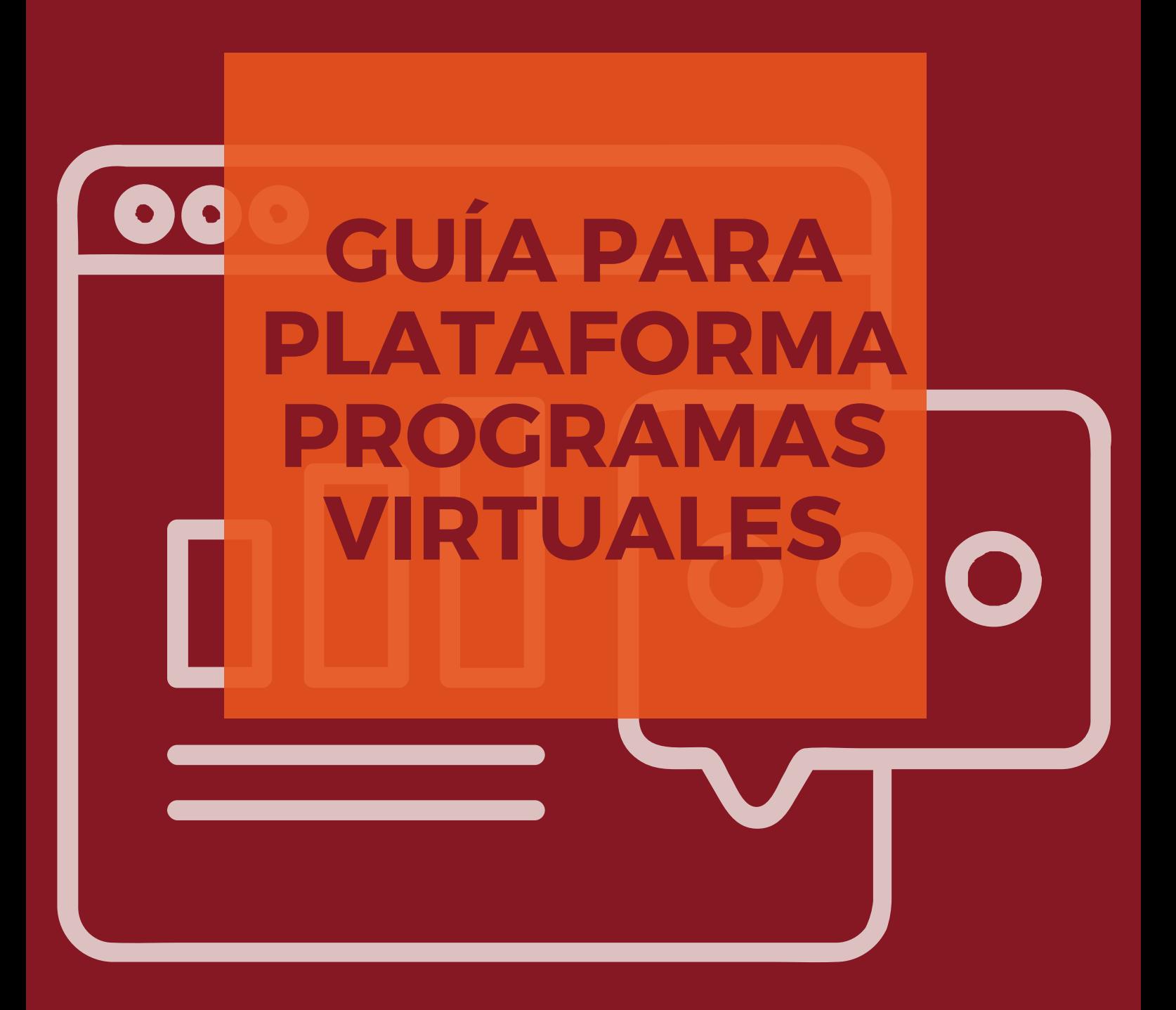

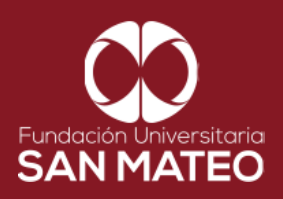

1. Ingresar a la página Principal de la universidad: **<https://www.sanmateo.edu.co/>**

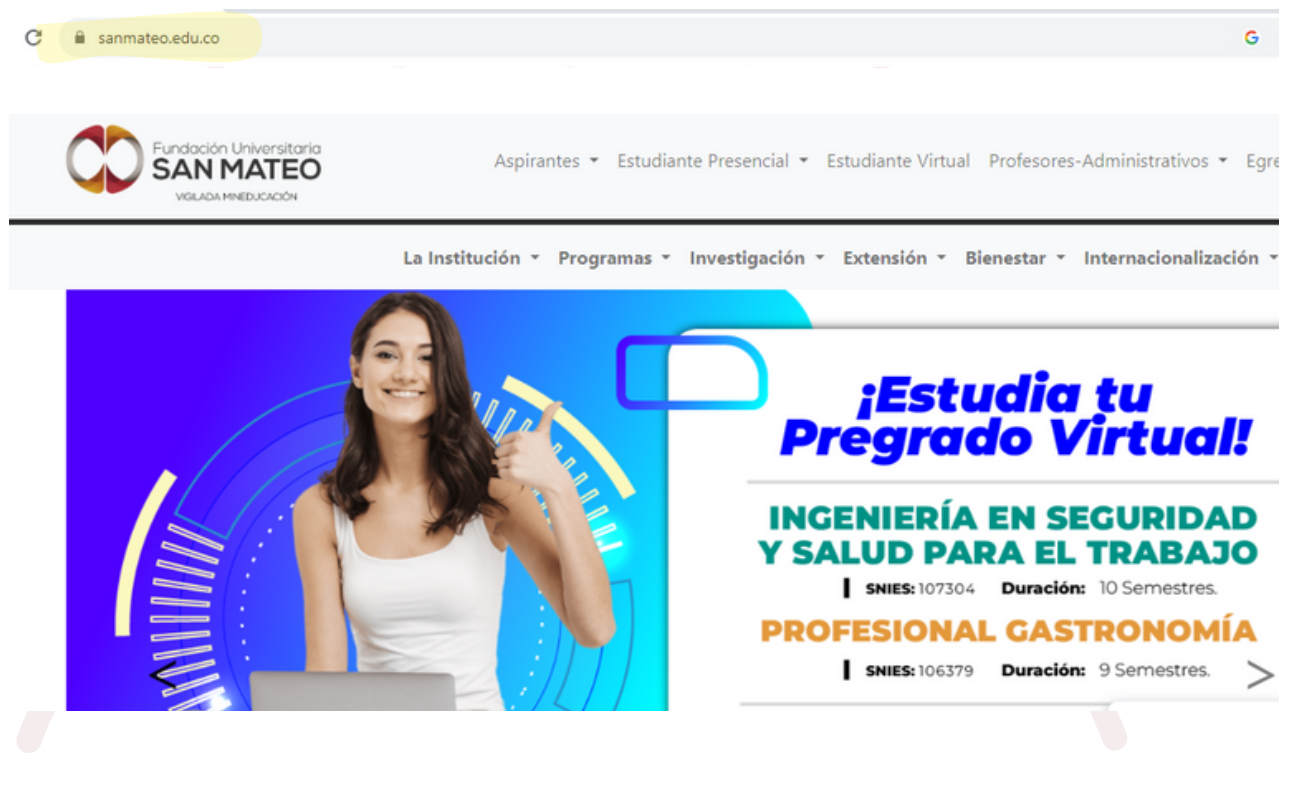

2. Damos clic en la parte superior de la pantalla donde dice **Estudiante Virtual.**

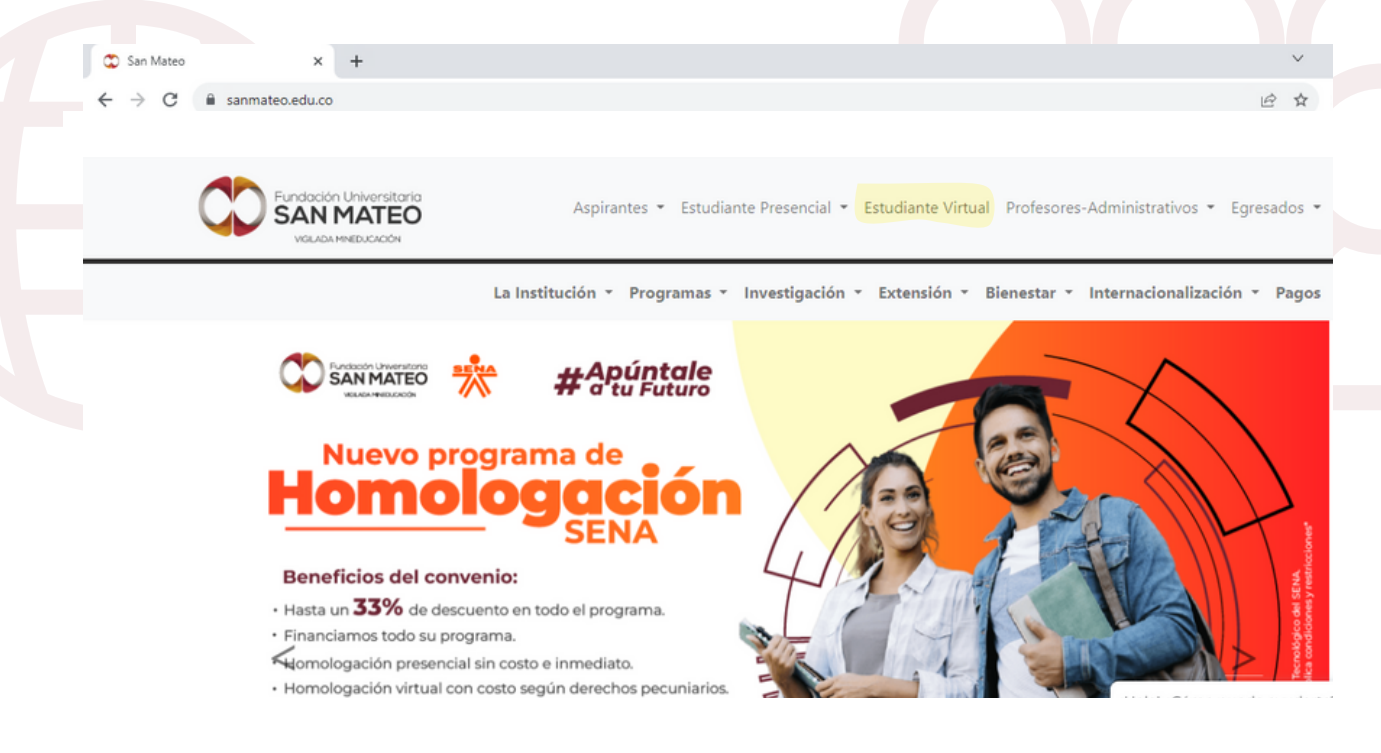

Institución Universitaria con Personería Jurídica Nº 14135 del 16 de octubre de 1987, y cuya definición de carácter académico opera bajo la Resolución Nº 19566 del 26 de septiembre de 2017, los anteriores documentos fueron expedidos por el Ministerio de Educación Nacional. Vigilada Ministerio de Educación Nacional.

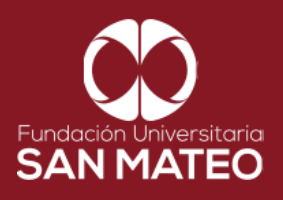

3. A continuación será reenviado a la página campus virtual. Seleccionar **Estudiante** y luego opción **Biblioteca.**

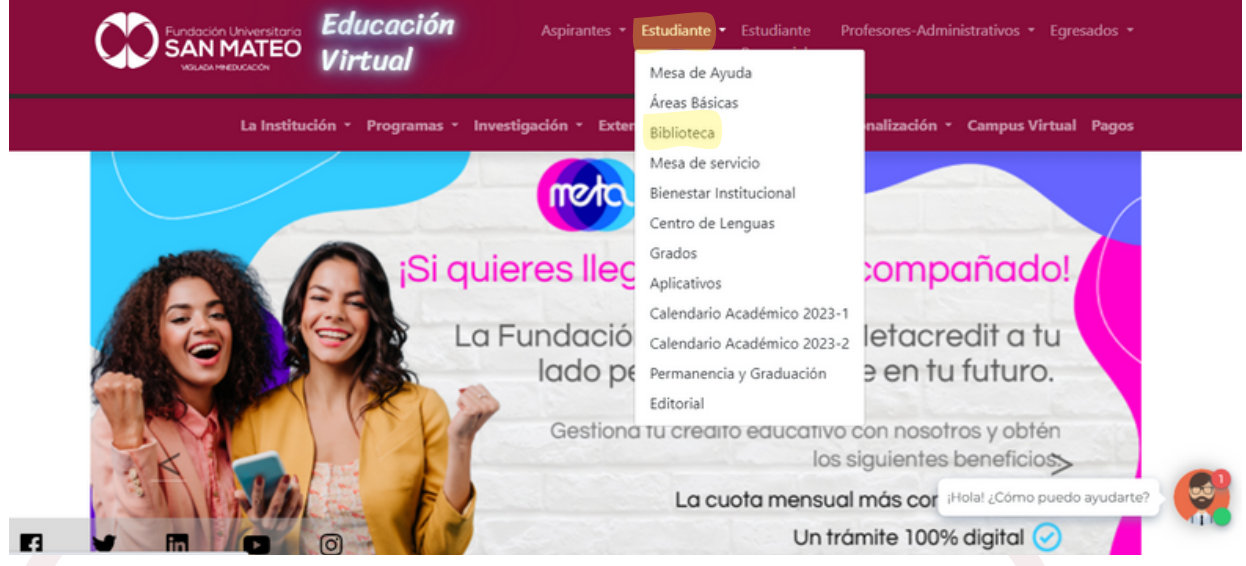

4. Desplazar el cursor a la parte inferior de la pagina **BIBLIOTECA VIRTUAL PROGRAMAS VIRTUALES** y dar clic en en el enlace URL.

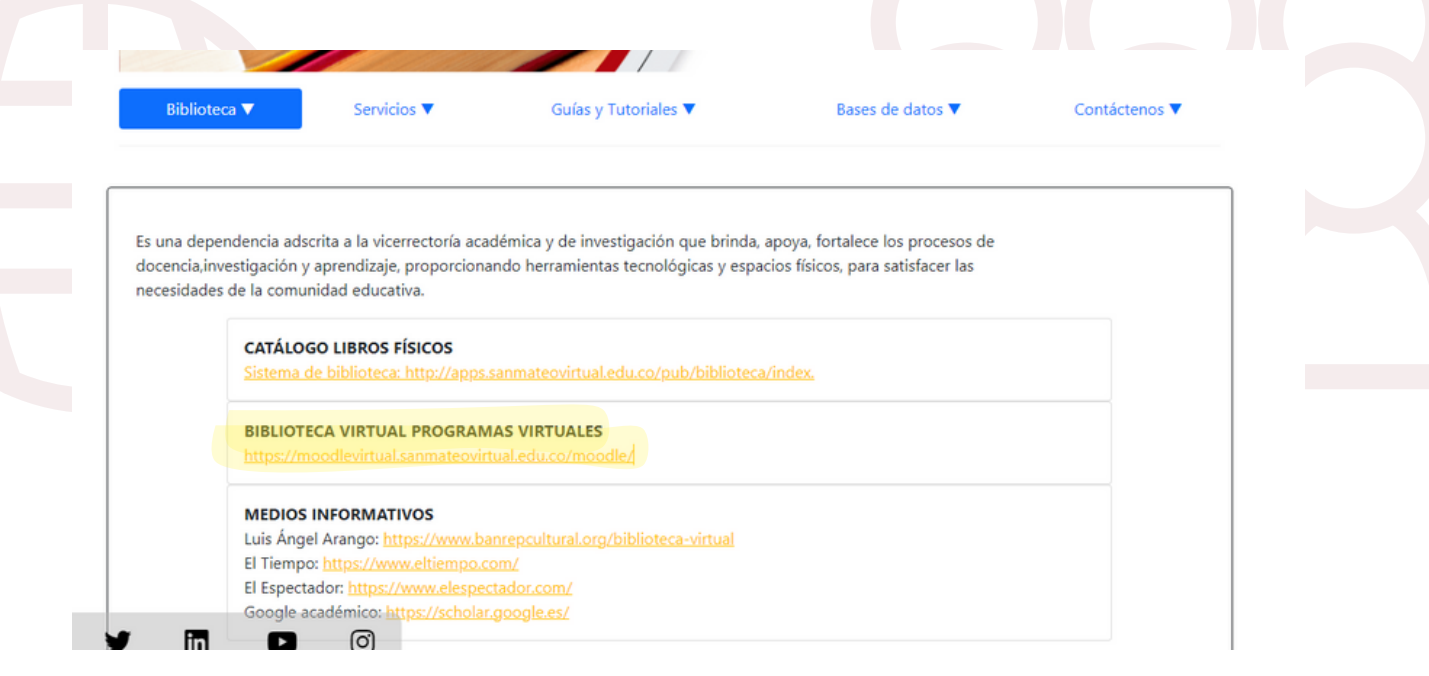

Institución Universitaria con Personería Jurídica Nº 14135 del 16 de octubre de 1987, y cuya definición de carácter académico opera bajo la Resolución Nº 19566 del 26 de septiembre de 2017, los anteriores documentos fueron expedidos por el Ministerio de Educación Nacional. Vigilada Ministerio de Educación Nacional.

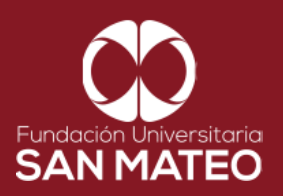

5. A continuación será reenviado a la página Moodle virtual, diligenciar campos requeridos **nombre de usuario** (correo institucional ) y **clave.** Luego seleccionar **acceder**, como se puede ver en el ejemplo.

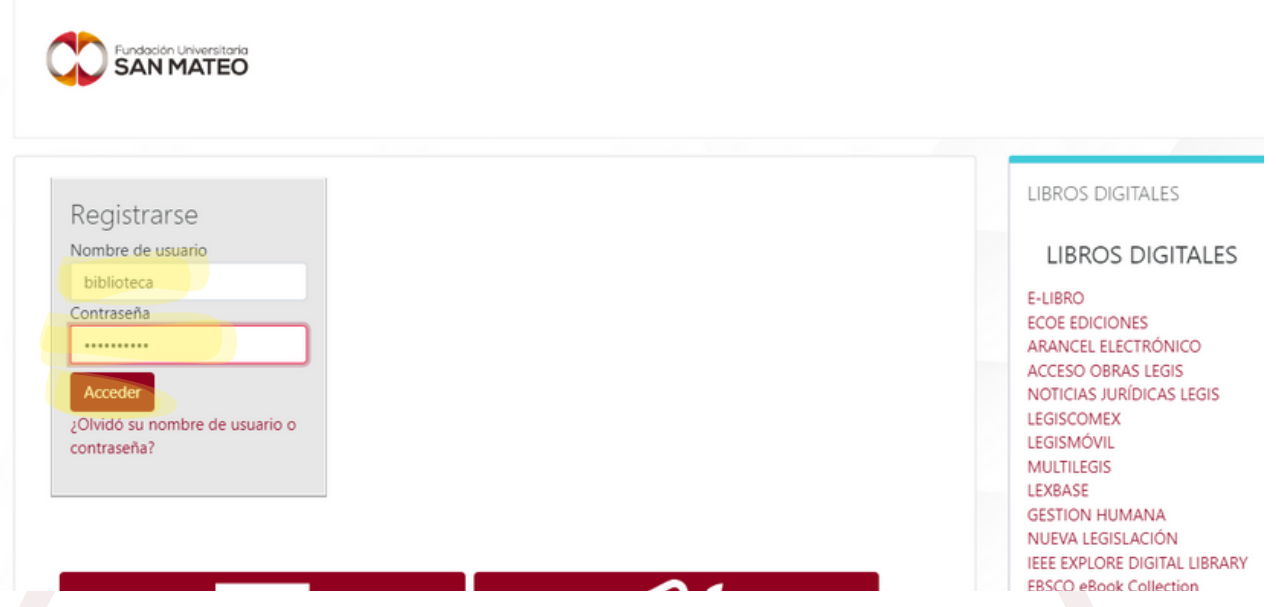

6. A Mano derecha encontrara todas nuestras bases de datos, para consultar hacer clic en el nombre de la base de datos.

**Nota: Para ampliar información consulte la sección de guías y tutoriales en nuestra pagina web de la biblioteca.**

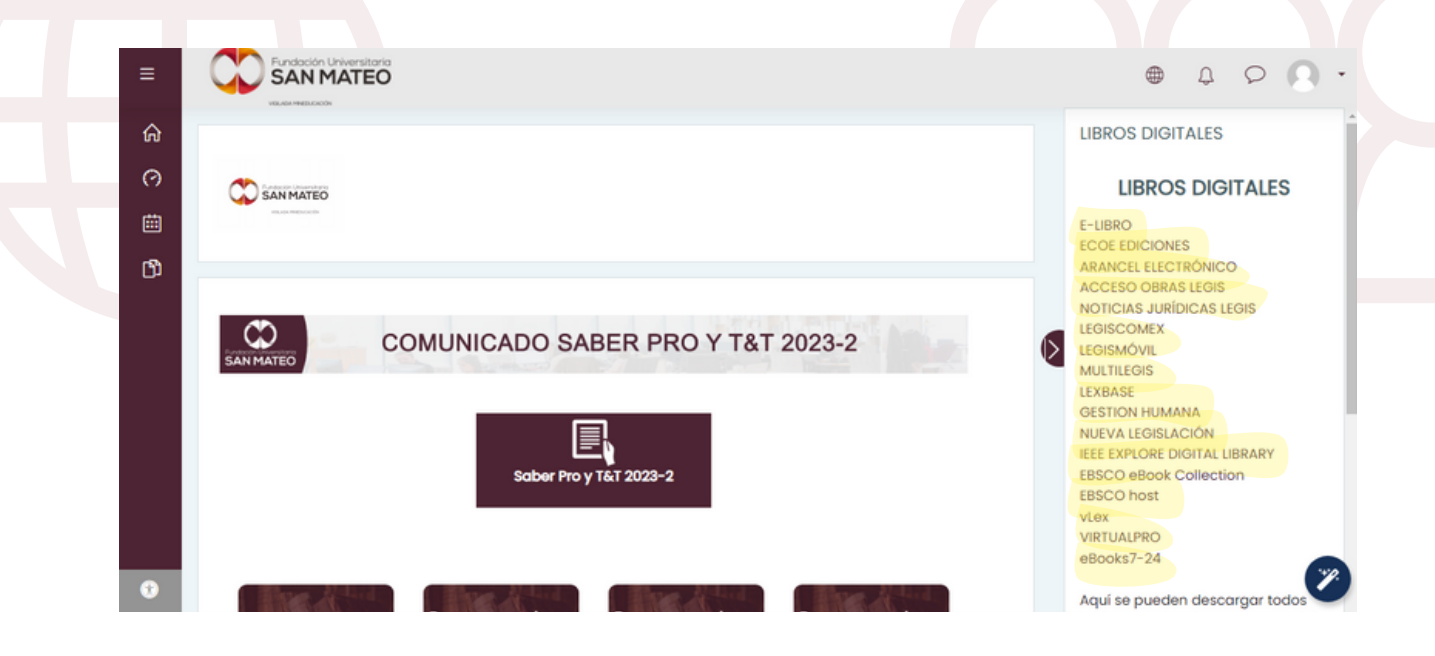

Institución Universitaria con Personería Jurídica Nº 14135 del 16 de octubre de 1987, y cuya definición de carácter académico opera bajo la Resolución Nº 19566 del 26 de septiembre de 2017, los anteriores documentos fueron expedidos por el Ministerio de Educación Nacional. Vigilada Ministerio de Educación Nacional.

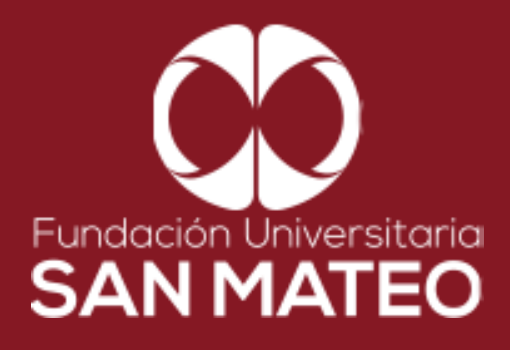

## **Contáctanos**

**biblioteca@sanmateo.edu.co aux2\_biblioteca@sanmateo.edu.co aux3\_biblioteca@sanmateo.edu.co biblioteca4@sanmateo.edu.co**

 $\bigoplus$ 

**https://www.sanmateo.edu.co/bibl ioteca.php**